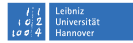

# **Mac OS X Firewall**

**Mark Heisterkamp**

**heisterkamp@rrzn.uni-hannover.de**

**21. November 2011**

**Mark Heisterkamp, Mac OS X Firewall, 21. November 2011** Seite 1/20 Seite 1/20 Seite 1/20

# **Lion**

Seit Mac OS X 10.7 drei Firewalls:

- **Applikationsspezifisch**
- pf (OpenBSD)
- ipfw (Free-BSD, *deprecated*)

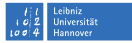

## **Drei Konfigurationspunkte**

- Systemeinstellungen  $\rightarrow$  Freigaben
- Systemeinstellungen  $\rightarrow$  Sicherheit  $\rightarrow$  Firewall  $\overline{\phantom{a}}$
- Kommandozeile m,

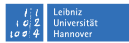

#### **Auslieferungszustand – netstat**

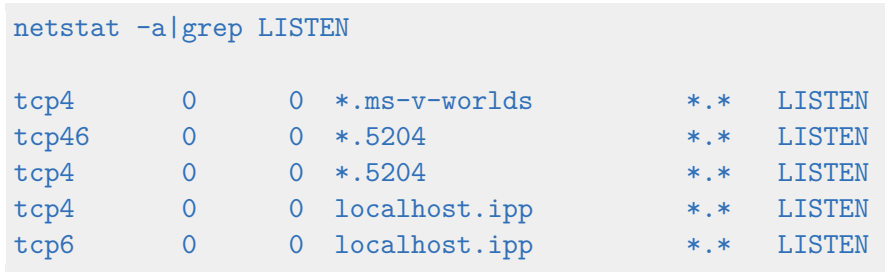

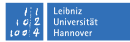

#### **Auslieferungszustand – lsof**

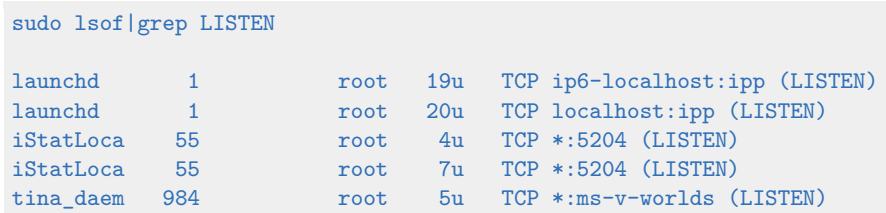

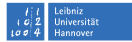

#### **Portscan – nmap**

```
nmap -PN 192.168.0.147
```

```
Starting Nmap 5.00 ( http://nmap.org ) at ...
Interesting ports on 192.168.0.147:
Not shown: 999 closed ports
PORT STATE SERVICE
2525/tcp open unknown
MAC Address: 00:22:41:27:0A:62 (Apple)
```
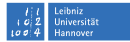

## **Freigaben**

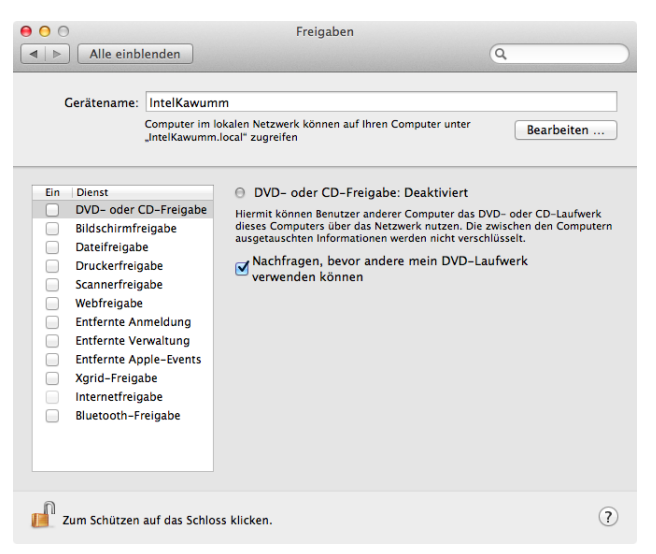

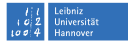

#### **Auslieferungszustand – netstat**

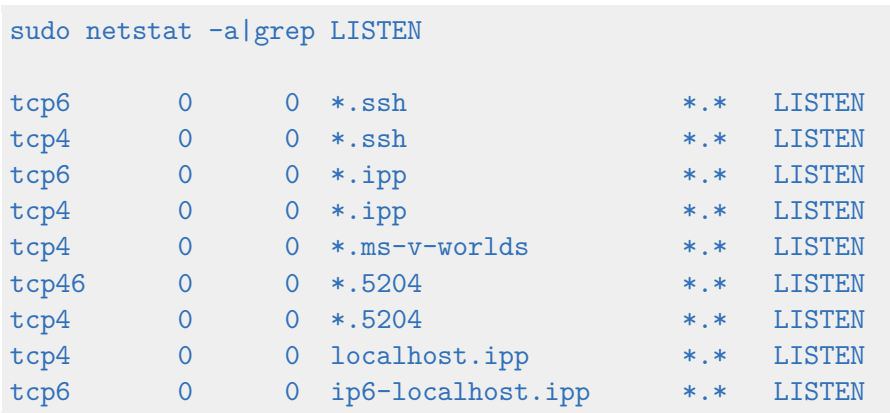

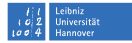

#### **Applikationsfirewall – aus**

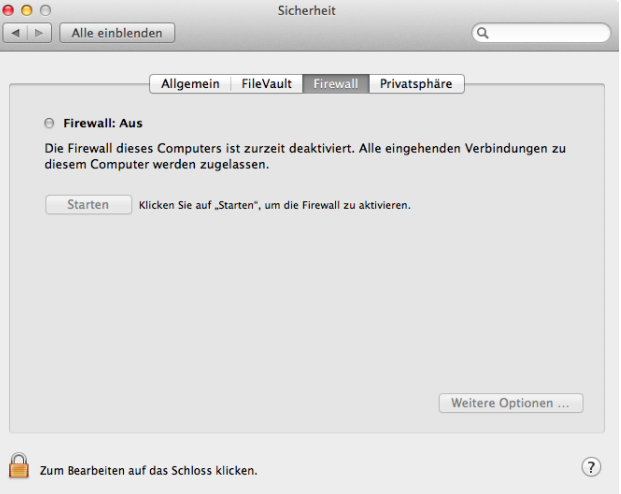

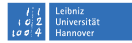

#### **Applikationsfirewall – an**

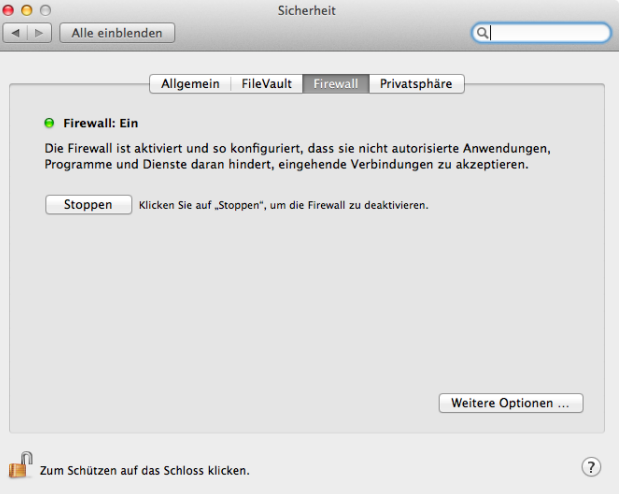

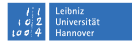

#### **Applikationsfirewall – an**

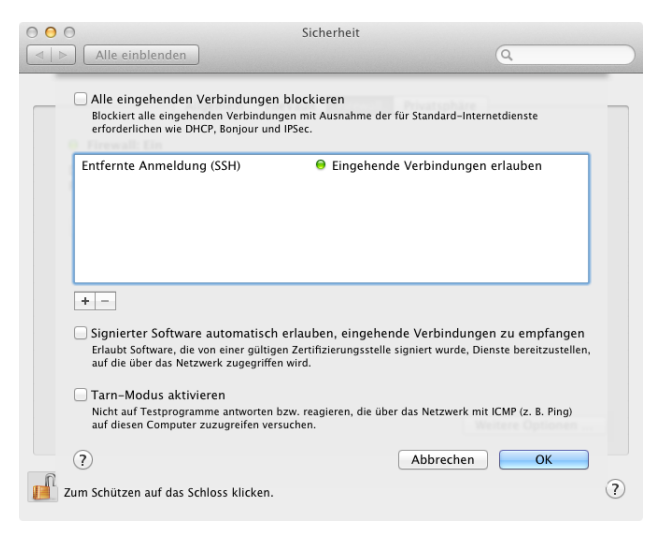

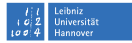

#### **pf – der Letzte lacht am besten**

Es werden alle Regeln für ein Paket abgearbeitet, die letzte zutreffende Regel gilt!

block in all pass in all

Lässt sämtlichen eingehenden Verkehr durch.

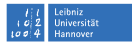

# **pf – pfctl**

- *pf* einschalten: sudo pfctl -e
- *pf* ausschalten:

sudo pfctl -d

Konfigurationsdatei:  $\mathbf{r}$ 

/etc/pf.conf

# **pf – pf.conf**

*/etc/pf.conf* besteht aus sieben Abschnitten:

Makros – Variablendefinitionen zur einfacheren Strukturierung

- Tabellen Sammlungen von Netzwerkadressen
- Optionen Feinjustierung von *pf*

#### Paketnormalisierung – (*scrubbing*) Defragmentierung, Drop ungültiger Pakete

- Queueing Bandbreitenanpassungen
	- $NAT ...$

Paketfilter – Eigentliche Firewall-Regeln

Leer- und Kommentarzeilen (#) werden ignoriert. Die Reihenfolge der Abschnitte muss eingehalten werden!

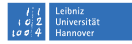

#### **Einige simple Kommandos**

- pfctl -f /etc/pf.conf Lädt die pf.conf-Datei pfctl -nf /etc/pf.conf – Analysiert die Datei, aber lädt sie nicht pfctl -Nf /etc/pf.conf – Lädt nur die NAT-Regeln der Datei
- pfctl -Rf /etc/pf.conf Lädt nur die Filterregeln der Datei
- 
- 
- 
- 
- 
- pfctl -sn Zeigt die aktuellen NAT-Regeln
- pfctl -sr Zeigt die aktuellen Filterregeln
- pfctl -ss Zeigt die aktuelle Statustabelle
- pfctl -si Zeigt Filterstatistiken und Zähler
- pfctl -sa Zeigt ALLES was gezeigt werden kann

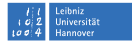

#### **Meine bisherigen Regeln – ipfw**

sudo ipfw list 00800 allow ip from any to any via lo\* 01300 allow ip from any to any out keep-state 01400 allow udp from any 67 to any dst-port 68 in 01600 allow tcp from any to me dst-port 22 in keep-state 01710 allow tcp from 130.75.6.22,130.75.6.23 to me dst-port 2525 01720 allow udp from 130.75.6.22,130.75.6.23 to me dst-port 2526 01900 allow icmp from any to me in icmptypes 8 keep-state 65534 deny ip from any to any 65535 allow ip from any to any

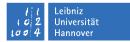

#### **Meine jetzigen Regeln – pf**

```
sudo mv /etc/pf.conf /etc/pf.conf.orig
sudo vi /etc/pf.conf
scrub in all fragment reassemble
block in all
pass out all
set skip on lo0
pass in on {en0,en1} proto udp from any port bootps to any port bootpc
pass in proto tcp to port ssh
pass in on en0 proto tcp from {130.75.6.22,130.75.6.23} to port 2525
pass in on en0 proto udp from {130.75.6.22,130.75.6.23} to port 2526
pass in inet proto icmp all icmp-type echoreq
```
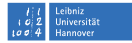

#### **Firewall beim Boot aktivieren**

sudo vi /System/Library/LaunchDaemons/com.apple.pfctl.plist

Zeile hinzugfügen:

```
<string>-e</string>
...
        <array>
                 <string>pfctl</string>
                 <string>-f</string>
                 <string>/etc/pf.conf</string>
                 <string>-e</string>
        </array>
...
```
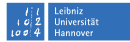

#### **pf Aktiviert? – Ja!**

sudo pfctl -sr

No ALTQ support in kernel ALTQ related functions disabled scrub in all fragment reassemble block drop in all pass in on en0 proto udp from any port = 67 to any port = 68 keep state pass in on en1 proto udp from any port = 67 to any port = 68 keep state pass out all flags S/SA keep state pass in on en0 inet proto tcp from  $130.75.6.22$  to any port = 2525 flags S/SA \ keep state pass in on en0 inet proto tcp from 130.75.6.23 to any port = 2525 flags  $S/SA$ keep state pass in proto tcp from any to any port = 22 flags S/SA keep state pass in on en0 inet proto udp from 130.75.6.22 to any port = 2526 keep state pass in on en0 inet proto udp from 130.75.6.23 to any port = 2526 keep state pass in inet proto icmp all icmp-type echoreq keep state

# **Links**

 $\overline{\phantom{a}}$ Das Original:

<http://openbsd.org/faq/pf/de/index.html>

Heise-Meldung mit kurzer Einführung: **I** [http://www.heise.de/netze/artikel/](http://www.heise.de/netze/artikel/Das-Firewall-Tool-pf-in-Mac-OS-X-10-7-Lion-1348566.html) [Das-Firewall-Tool-pf-in-Mac-OS-X-10-7-Lion-1348566.](http://www.heise.de/netze/artikel/Das-Firewall-Tool-pf-in-Mac-OS-X-10-7-Lion-1348566.html) [html](http://www.heise.de/netze/artikel/Das-Firewall-Tool-pf-in-Mac-OS-X-10-7-Lion-1348566.html)